ERP Монолит 5.0

## Управление финансами и контроллинг

# **Анализ прибыльности**

## .................

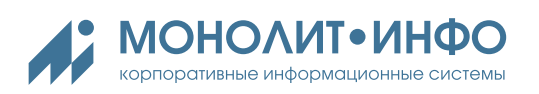

## СОДЕРЖАНИЕ

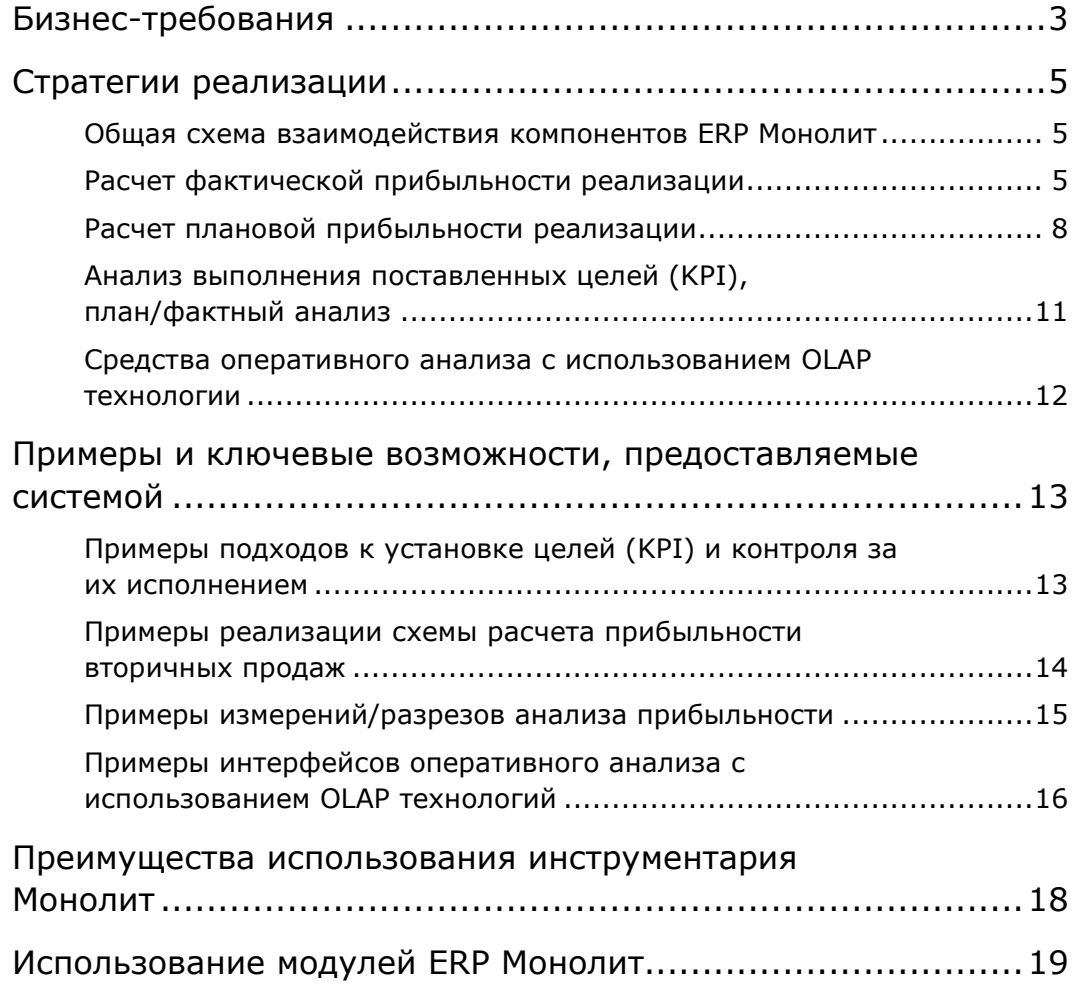

## <span id="page-2-0"></span>**Бизнес-требования**

Анализ прибыльности занимает центральное место в управленческом учете компании. Задача анализа прибыльности заключается в точном соотнесении доходов от основной деятельности предприятия с расходами, затраченными на выполнение этой основной деятельности.

Результаты анализа прибыльности используются в различных сферах активности компании:

- При принятии управленческих решений. Примерами таких решений являются целесообразность производства данного продукта/бренда, усиление/снижение активностей в конкретном регионе, отказ от работы с дистрибутором и т.д.
- При анализе затрат. При анализе возможностей сокращения издержек, необходимо понимать вес каждого вида затрат в общей массе.
- Для сегментации рынка. Данные о прибыльности позволяют разделить рынок сбыта на сегменты и в дальнейшем применять различные управленческие решения для разных сегментов
- Для выставления и анализа выполнения целей (KPI) менеджерам среднего и высшего звена компании, а также анализа выполнения этих целей. Цели выставляются на этапе бюджетного процесса. А данные по фактической прибыльности оперативно показывают текущее выполнение целей компании, что позволяет быстро среагировать и исправить ситуацию при снижении фактических результатов по сравнению с запланированными

Возможность использования результатов анализа прибыльности для принятия правильных решений полностью зависит от достоверности полученной информации, а также от ее детализации.

- Достоверность информации зависит от регламентов сбора и обработки информации, а также от существующей модели расчета прибыльности
- Детализация результатов анализа обычно зависит от вида деятельности предприятия, а также существующих бизнес-процессов. Однако в целом, обычно в качестве аналитик (разрезов) расчета прибыльности выделяют географическую составляющую (регионы, адреса доставки), продуктовую (продукт, бренд), клиентскую (канал сбыта, клиент, торговая точка) и холдинговую (площадка производитель, юридическое лицо).

Для эффективного анализа прибыльности и управления затратами, корпоративная информационная система предприятия должна обеспечивать:

- □ расчет и анализ полной попродуктовой прибыльности продукции, произведенной различными производственными площадками (отдельными юридическими лицами холдинга или филиалами компании) компании и реализованной в различных регионах страны усилиями различных дивизионов продаж (доставленной различными видами транспорта) — вплоть до прибыльности продаж конкретному клиенту или торговой точки.
- возможность учитывать наличие на предприятии сложной схемы логистики (например, перемещение продукции через региональные распределительные центры нескольких уровней) и корректно выполнять распределение возникающих на каждом этапе издержек
- П получение как полных, так и удельных значений себестоимости и прибыльности
- средства контроля и управление фактической прибыльностью отчетного периода
- П получение отчетности о структуре прибыльности реализованной продукции
- возможность использования общего описания схемы расчета для формирования данных как о фактической, так и о прогнозной прибыльности продаж
- Построение отчетности по структуре прибыльности для фактических и прогнозных данных в едином формате
- □ Возможность анализа «план / факт» с различной группировкой и детализацией
- Развитой системой ВІ для возможности удобного и наглядного анализа полученных результатов

Использование инструментов и возможностей ERP Монолит позволяет эффективно решать эти задачи с учетом отраслевой специфики предприятий.

### <span id="page-4-0"></span>**Стратегии реализации**

#### <span id="page-4-1"></span>**ОБЩАЯ СХЕМА ВЗАИМОДЕЙСТВИЯ КОМПОНЕНТОВ ERP МОНОЛИТ**

Система «Анализ прибыльности» комплекса ERP МОНОЛИТ разработана для использования в рамках крупной компании, включающей несколько филиалов (дочерних предприятий), производящих продукцию, а также имеющей сбытовую сеть, осуществляющую продажи в различных регионах.

В ERP Монолит реализована поддержка двух основных стратегий расчета прибыльности:

- Расчет фактической прибыльности реализации
- Расчет плановой прибыльности реализации

Общая концепция заключается в том, что модель, используемая при планировании прибыльности и выставлении целей компании должна использоваться и для последующего расчета фактической прибыльности и анализа результатов деятельности. Только в этом случае результаты запланированной и полученной уже по факту прибыльности будут сопоставимы, а значит и достоверны.

#### <span id="page-4-2"></span>**РАСЧЕТ ФАКТИЧЕСКОЙ ПРИБЫЛЬНОСТИ РЕАЛИЗАЦИИ**

В решении задач расчета фактической прибыльности в ERP Монолит непосредственно участвуют следующие системы (технологические модули):

- Управление основными средствами и нематериальных активами
- Управление материальными запасами
- Расчеты с контрагентами
- Главная Книга
- Производственная себестоимость
- Управление продажами
- Управление взаимоотношениями с клиентами (CRM)
- Транспортная логистика

Ниже представлена общая схема взаимодействия компонентов ERP Монолит при решении задачи расчета прибыльности реализации — см. [Рисунок](#page-5-0) 1:

#### **Управление финансами и контроллинг | Анализ прибыльности**

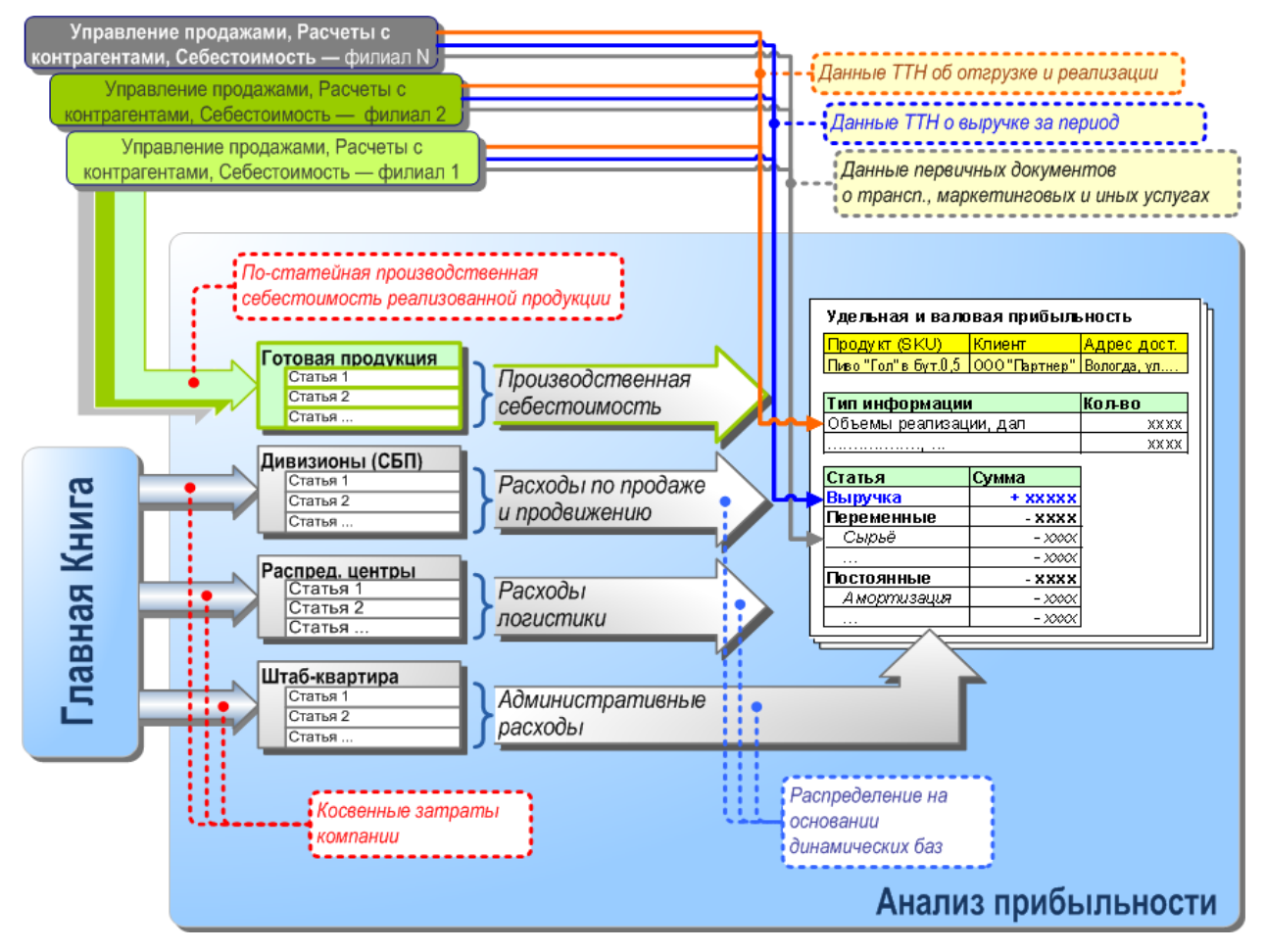

<span id="page-5-0"></span>**Рисунок 1. Общая схема взаимодействия компонентов ERP Монолит при решении задачи расчета прибыльности**

#### **Входной информацией для расчета прибыльности являются:**

- Централизованные классификаторы (готовая продукция, статьи калькуляции, план счетов, регионы реализации, каналы сбыта, клиенты, адреса доставки)
- Данные о фактической реализации готовой продукции с указанием всех необходимых аналитических признаков (регион, канал сбыта, клиент, адрес доставки) —
	- $\checkmark$  для первичных продаж на основе ТТН;
	- для вторичных продаж на основе аккумулированных в CRM данных из учетных систем дистрибуторов;
- Данные о фактической себестоимости реализованной продукции на основе ТТН;
- Данные о прямых затратах:
	- регионов (затраты на рекламу в конкретном регионе),
	- брендов (затраты на продвижение бренда),
	- каналов сбыта (затраты на вход в сети),
	- адресов доставки (затраты на доставку до конкретного адреса),
	- $V$  и т.д.

(на основе счетов-фактур, карточек ОС, транспортных документов)

 Данные о косвенных затратах на реализацию (расходы административного персонала и т.д.) — на основе оборотов счетов из модуля «Главная книга»

#### **Выходной информацией является:**

- Фактическая прибыльность реализации вида продукции (бренда, товарной группы) в заданном регионе, произведенного конкретной производственной площадкой (конкретным юридическим лицом в рамках холдинга)
- Фактическая прибыльность реализации вида продукции (бренда, товарной группы) в заданном регионе, произведенного конкретной производственной площадкой и доставленного одним из видов доставки
- Фактическое выполнение поставленных целей (KPI)
- и т. д.

Результаты расчета прибыльности группируются в виде отчетов о прибылях и убытках. Формат, а также детализация отчетов определяется требованиями управленческого учета. Количество форматов, настроенных для оценки прибыльности — неограниченно.

#### **Характеристики расчетного ядра модуля «Анализ прибыльности»с точки зрения**

При расчете фактической прибыльности задачей модуля является максимально «прямо» отнести собранные из различных источников расходы с доходами от реализации.

Для выполнения этой задачи в системе организован гибкий аппарат сбора исходных данных с максимально необходимой для целей последующего анализа детализации.

Состав требуемой детализации определяется требованиями управленческого учета. Обычно выделяется 5-10 разрезов анализа прибыльности (продукт, регион, канал сбыта, клиент и т.д.)

Совокупность определенных разрезов прибыльности составляют структуру объекта анализа. По сути, система формирует куб с данными, где измерениями становятся заданные разрезы прибыльности.

А при выполнении расчета система относит прямые расходы по соответствию измерения (т.е. расходы региона на соответствующий регион) и выполняет распределение затрат на все связанные измерения (продукты, каналы, клиентов). Распределение осуществляется на основании различных натуральных показателей драйверов. В качестве драйверов могут быть использованы:

- объемы реализации в различных единицах измерения
- количество торгового оборудования у клиента
- количество персонала, обслуживающего данного клиента
- площади помещений
- количестве рейсов
- и т.д.

Встроенный в систему инструмент описания правил распределения позволяет отразить любые требования бизнеса по созданию или изменению схемы распределения затрат или моделей расчета прибыльности.

#### <span id="page-7-0"></span>**РАСЧЕТ ПЛАНОВОЙ ПРИБЫЛЬНОСТИ РЕАЛИЗАЦИИ**

В решении задач расчета плановой прибыльности в ERP Монолит непосредственно участвуют следующие системы (технологические модули):

- бюджетирование переменных затрат
	- Бюджетирование выручки
	- Бюджетирование сырья и материалов
	- Бюджетирование логистики
- Бюджетирование затрат на персонал
- Бюджетирование ненормируемых расходов (сметное бюджетирование)

Общая схема взаимодействия компонентов ERP Монолит при решении задачи расчета плановой прибыльности реализации:

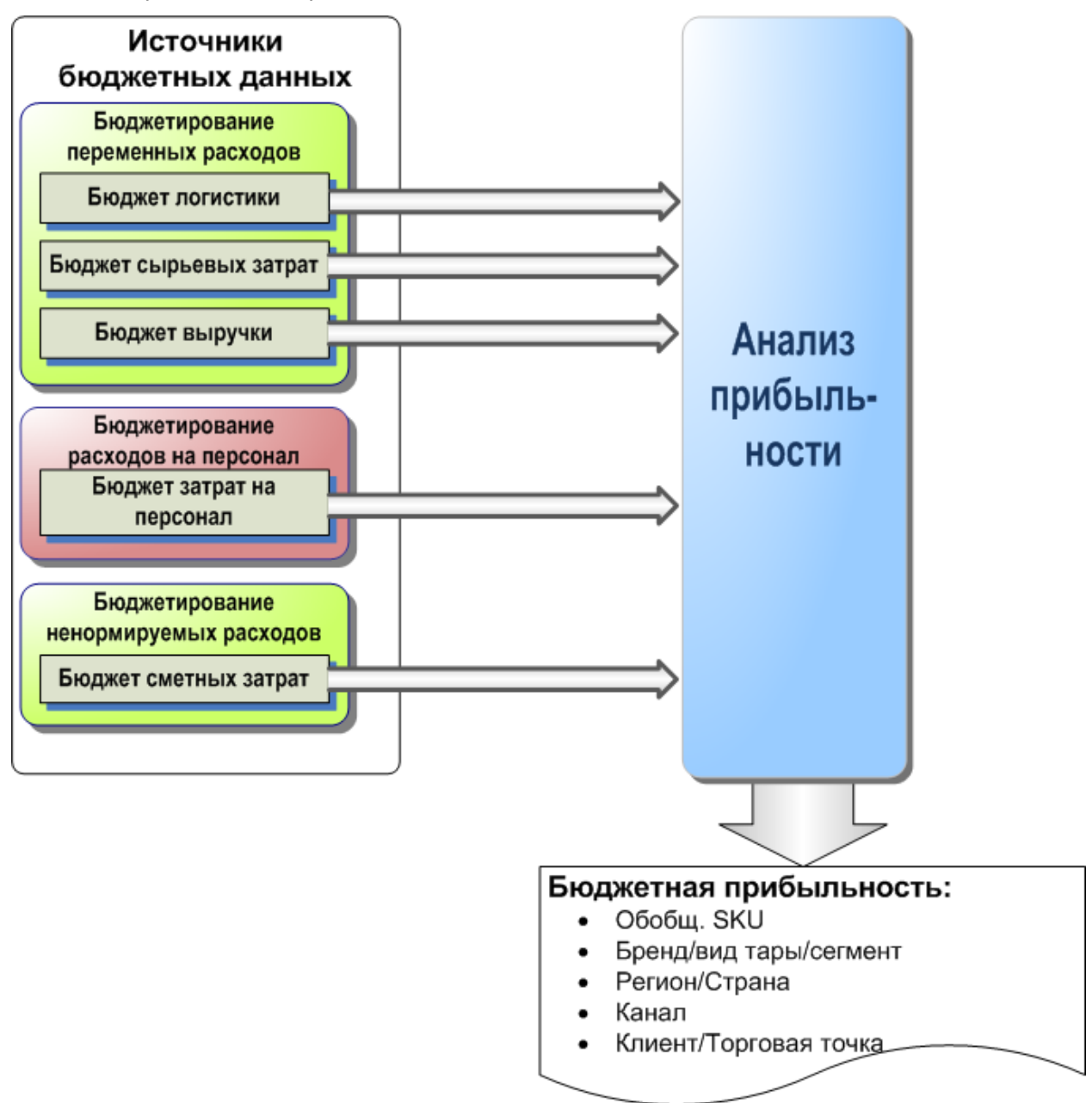

**Рисунок 2. Схема взаимодействия компонентов ERP Монолит при решении задачи расчета плановой прибыльности реализации**

#### **Входной информацией для расчета прибыльности являются:**

- Централизованные классификаторы (готовая продукция, статьи калькуляции, план счетов, регионы реализации, каналы сбыта, клиенты, адреса доставки)
- Данные о плановых объемах и выручки реализации готовой продукции с указанием всех необходимых аналитических признаков (регион, канал сбыта, клиент, адрес доставки) — на основе *бюджета выручки*;
- Данные о плановой себестоимости реализованной продукции на основе Бюджета затрат на сырье;
- Данные о прямых затратах:
	- $\checkmark$  регионов (затраты на рекламу в конкретном регионе),
	- брендов (затраты на продвижение бренда) ,
	- каналов сбыта (затраты на вход в сети),
	- адресов доставки (затраты на доставку до конкретного адреса)
	- $V$  и т.д.

(на основе данных бюджетов логистики и сметных затрат)

 Данные о косвенных затратах на реализацию (расходы административного персонала и т.д.) — на основе *бюджетов сметных затрат* и *затрат на персонал*.

#### **Выходной информацией является:**

- Плановая прибыльность реализации вида продукции (бренда, товарной группы) в заданном регионе.
- Плановая прибыльность реализации вида продукции (бренда, товарной группы) в заданном регионе, и доставленного одним из видов доставки
- Цели менеджерам компании (KPI)
- и т. д.

Результаты расчета прибыльности группируются в виде отчетов о прибылях и убытках. Формат а также детализация отчетов определяется требованиями управленческого учета. Количество форматов, настроенных для оценки прибыльности — неограниченно.

#### **Характеристики расчетного ядра модуля «Анализ прибыльности»**

При расчете плановой прибыльности для обеспечения еѐ сопоставимости с фактической прибыльностью, расчет всегда выполняется на основании одной общей модели.

Возможности системы позволяют использовать один и тот же общий набор настроек для различных типов данных (бюджет, прогноз, факт).

Рассчитанная по одному набору измерений (разрезов) прибыльность может быть использована для анализа как по каждому типу данных раздельно, так и для целей план/фактного анализа.

#### <span id="page-10-0"></span>**АНАЛИЗ ВЫПОЛНЕНИЯ ПОСТАВЛЕННЫХ ЦЕЛЕЙ (KPI), ПЛАН/ФАКТНЫЙ АНАЛИЗ**

Общая схема взаимодействия компонентов ERP Монолит при решении задачи план/фактного анализа:

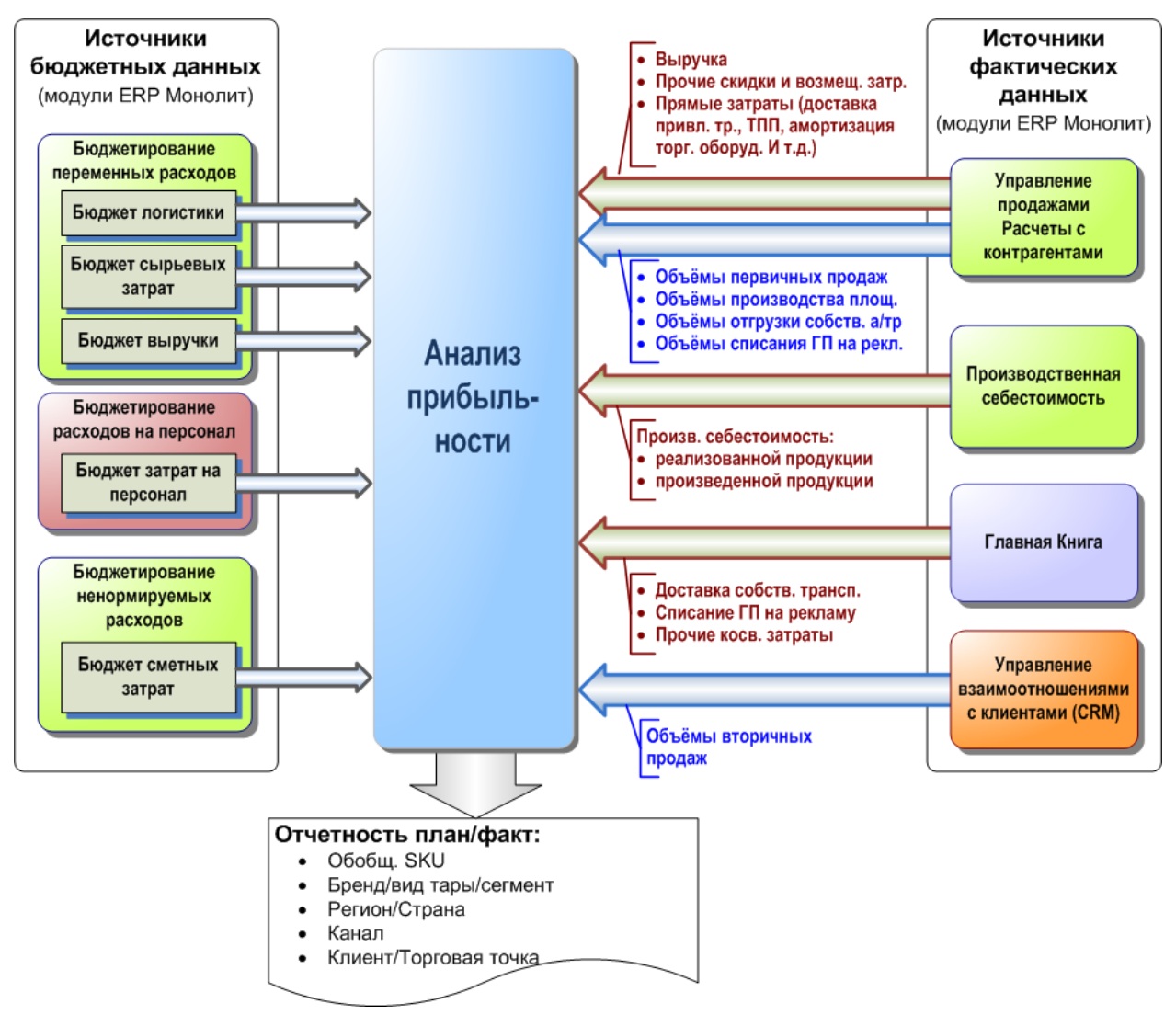

**Рисунок 3. Схема взаимодействия компонентов ERP Монолит при решении задачи план/фактного анализа**

Так как расчет и фактической и плановой прибыльности выполняется в одной системе, пользователю в любой момент времени доступны для анализа данные и по факту и по плану. При этом анализ осуществляется в одних интерфейсах, где тип данных (бюджет, прогноз факт и т.д.) выступает в качестве параметра.

#### <span id="page-11-0"></span>**СРЕДСТВА ОПЕРАТИВНОГО АНАЛИЗА С ИСПОЛЬЗОВАНИЕМ OLAP ТЕХНОЛОГИИ**

Для удобного и быстрого анализа результатов расчета в системе реализованы встроенные средства для описания и обработки аналитических OLAP-кубов, позволяющие настраивать и обрабатывать произвольное количество OLAP-кубов. Кубы интегрированы непосредственно в систему и доступны из стандартных рабочих мест.

Данные в куб передаются автоматически по завершению очередного цикла расчетов.

Для доступа к кубам создано два вида интерфейсов - табличный и графический.

- Интерфейсы просмотра и анализа данных в табличном виде обеспечивают следующие возможности:
	- работа с данными, используя стандартную функциональность сводных («pivot»)таблиц.
	- настройка показа строк и граф определяется пользователем и может быть изменена в любой момент.
	- в системе введено понятие «профилей» возможность сохранения формата строк и граф сводных таблиц.
	- отображаемые в экранных формах данные могут быть перенесены в Excel, в виде сводных таблиц
- Интерфейсы просмотра и анализа данных в виде графиков и диаграмм позволяют строить:
	- стандартные диаграммы непосредственно в системе.
	- диаграммы на основании любых, находящихся в кубе данных.

В системе реализована интеграция с MS Office: система содержит средства выгрузки данных в Excel в формате сводных таблиц.

## <span id="page-12-0"></span>**Примеры и ключевые возможности, предоставляемые системой**

#### <span id="page-12-1"></span>**ПРИМЕРЫ ПОДХОДОВ К УСТАНОВКЕ ЦЕЛЕЙ (KPI) И КОНТРОЛЯ ЗА ИХ ИСПОЛНЕНИЕМ**

Целью проектов по установке KPI обычно является создание системы оценки эффективности деятельности основных таких ключевых департаментов компании, как «Дирекция по Производству», «Дирекции по продажам» и «Дирекции по маркетингу».

Особенность общепринятых схем выставления целей заключается в том, оценка эффективности деятельности департамента должна осуществляться на базе тех затрат, которыми управляет данная Дирекция. Все прочие затраты фиксируются на весь год на уровне стандартов и не влияют на оценку деятельности данных служб.

Реализация таких схем в системе возможна следующим образом:

- Цели выставляются на этапе формирования бюджета на следующий год, по результатам расчета плановой прибыльности
- В системе существует возможность рассчитывать и хранить стандарты по расходу различных статей затрат. Источником для расчета стандартов могут являться либо рассчитанные ранее бюджетные данные, либо фактические данные прошлого периода/года.
- В системе настраивается несколько моделей расчета и форматов отчетов свой для каждой Дирекции. Далее, набор затрат, который должен быть зафиксирован для данной Дирекции рассчитывается на основании стандартов, а набор затрат, которыми Дирекция управляет, рассчитывается на основании фактических данных.
- Результаты расчета передаются в OLAP кубы и публикуются на корпоративном портале, где каждый авторизированный пользователь может ознакомиться с текущими результатами своей деятельности и при необходимости внести изменения в текущую организацию бизнес-процессов

#### <span id="page-13-0"></span>**ПРИМЕРЫ РЕАЛИЗАЦИИ СХЕМЫ РАСЧЕТА ПРИБЫЛЬНОСТИ ВТОРИЧНЫХ ПРОДАЖ**

По умолчанию, при расчете прибыльности реализации, под «реализацией» понимаются продажи компании первичным покупателям, обычно крупным дистрибуторам, которые уже в свою очередь перепродают продукцию в рынок, конечному потребителю.

Однако, для компаний с крупной и развитой дистрибуторской сетью, представляет интерес и данные о продажах своей продукции в рынок (вторичных продажах). Эта информация позволяет более точно оценить эффект от маркетинговых и иных активностей. Также данные о вторичных продажах позволяют оценить эффективность и прибыльность работы торговых точек, куда совершают отгрузки дистрибуторы. Полученная информация позволяет ранжировать торговые точки по уровню прибыльности, отказаться от заведомо убыточных и развивать наиболее перспективные.

Сбор данных о вторичных продажах дистрибуторов организован следующим образом:

В модуле управления взаимоотношениями с клиентами (CRM) разработаны инструмент подключения к учетным системам дистрибуторов. Этот инструмент — библиотека шлюзов для различных конфигураций всех основных видов учетных систем, использующихся в России. При помощи таких шлюзов, данные о продажах дистрибуторов в рынок автоматически загружаются в CRM по заранее согласованному регламенту.

Собранная в CRM модуле информация в разрезе первичных документов является источником для расчета прибыльности.

Для выполнения расчета прибыльности вторичных продаж в модуле «Анализ прибыльности» создается отдельная модель расчета. В ней прописывается состав и источники прямых и косвенных расходов, формат результирующих отчетов. Объемы вторичных продаж загружаются из блока CRM, после чего осуществляется сам расчет.

Результаты расчета передаются в OLAP кубы для последующего анализа.

#### <span id="page-14-0"></span>**ПРИМЕРЫ ИЗМЕРЕНИЙ/РАЗРЕЗОВ АНАЛИЗА ПРИБЫЛЬНОСТИ**

В качестве измерений/разрезов оценки прибыльности обычно выделяют 4 направления со следующими видами аналитик:

- 1. Продуктовое
	- a. Продукт
	- b. Бренд
	- c. Сегмент
	- d. Вид упаковки
	- e. И т.д.
- 2. Географическое
	- a. Регион
	- b. Город
	- c. Адрес доставки
	- d. И т.д.
- 3. Клиентское
	- a. Канал сбыта
	- b. Дистрибутор/клиент
	- c. Торговая точка
	- d. И т.д.
- 4. Холдинговое
	- a. Юридическое лицо
	- b. Площадка производитель
	- c. Сбытовое подразделении
	- d. Региональный склад
	- e. И т.д.

Элементы каждого из измерений могут быть сгруппированы и структурированы в зависимости от требований к детализации информации. Количество альтернативных группировок не ограничено.

Функциональность модуля «Анализ прибыльности» позволяет одновременно рассчитывать несколько моделей данных с различной настройкой и количеством измерений. Для каждой модели может быть создан отдельный OLAP-куб для последующего анализа результатов.

#### <span id="page-15-0"></span>**ПРИМЕРЫ ИНТЕРФЕЙСОВ ОПЕРАТИВНОГО АНАЛИЗА С ИСПОЛЬЗОВАНИЕМ OLAP ТЕХНОЛОГИЙ**

Результаты расчета передаются в OLAP кубы, где каждый авторизированный пользователь может ознакомиться с текущими результатами своей деятельности. Ниже приведены примеры интерфейсов, где можно проводить анализ результатов расчета прибыльности. Приведенные на примере интерфейсы могут использоваться для работы с фактическими данными, плановыми (различные версии бюджетов и прогнозов), а также для целей анализа план/факт.

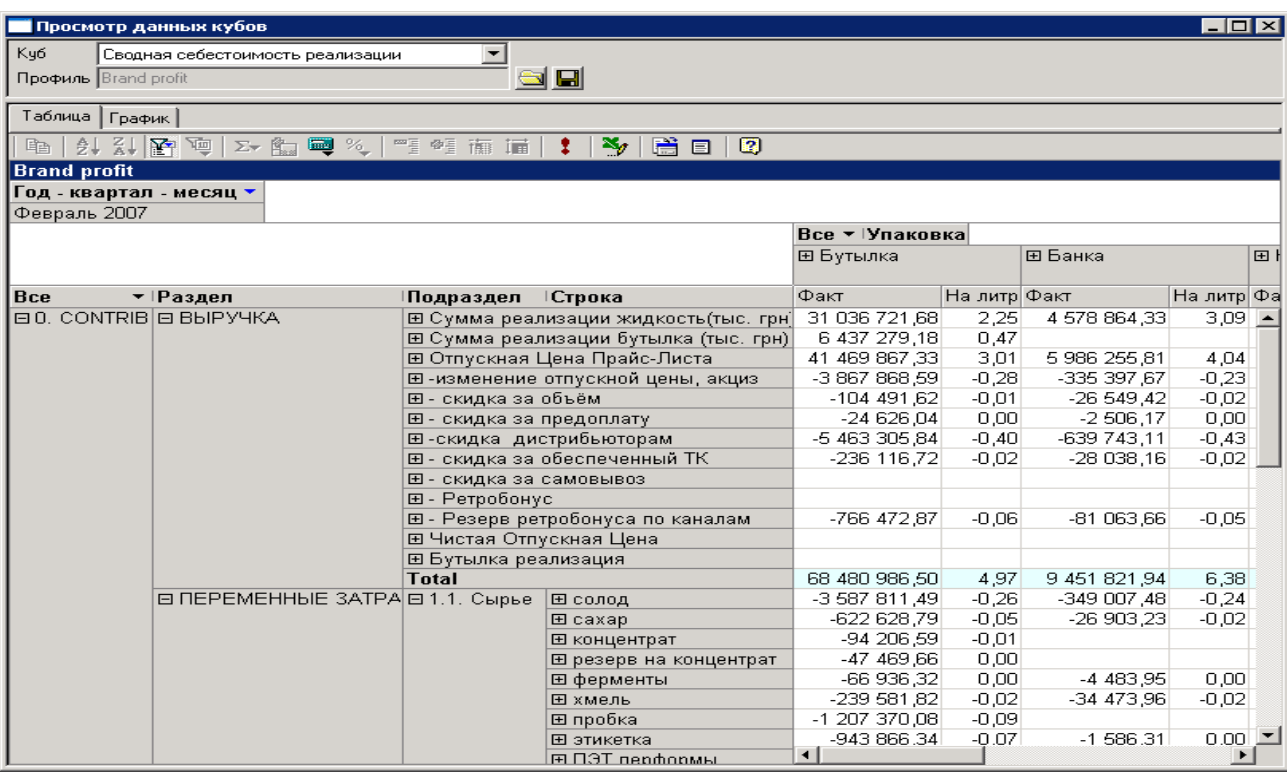

Пример табличного интерфейса работы с кубами:

**Рисунок 4. Форма просмотра данных кубов — сводные таблицы** 

На экране приведен пример отчета о прибылях и убытках, построенного в разрезе видов упаковки для компании — производителя напитков. Строки отчета представляют собой формат отчета о прибылях и убытках. Графы — рассчитанные системой Анализ прибыльности данные по абсолютным и удельным значениям, сгруппированным по видам тары. В этом же интерфейсе, заменой измерения «Упаковка», можно подставить в качестве колонок — любое другое описанное измерение (Регион, Продукт, Клиент).

Вместе с табличной формой просмотра, данный отчет может быть выгружен в Excel в виде сводной таблицы.

Пример графического интерфейса работы с кубами — см. [Рисунок](#page-16-0) 5:

#### **Управление финансами и контроллинг | Анализ прибыльности**

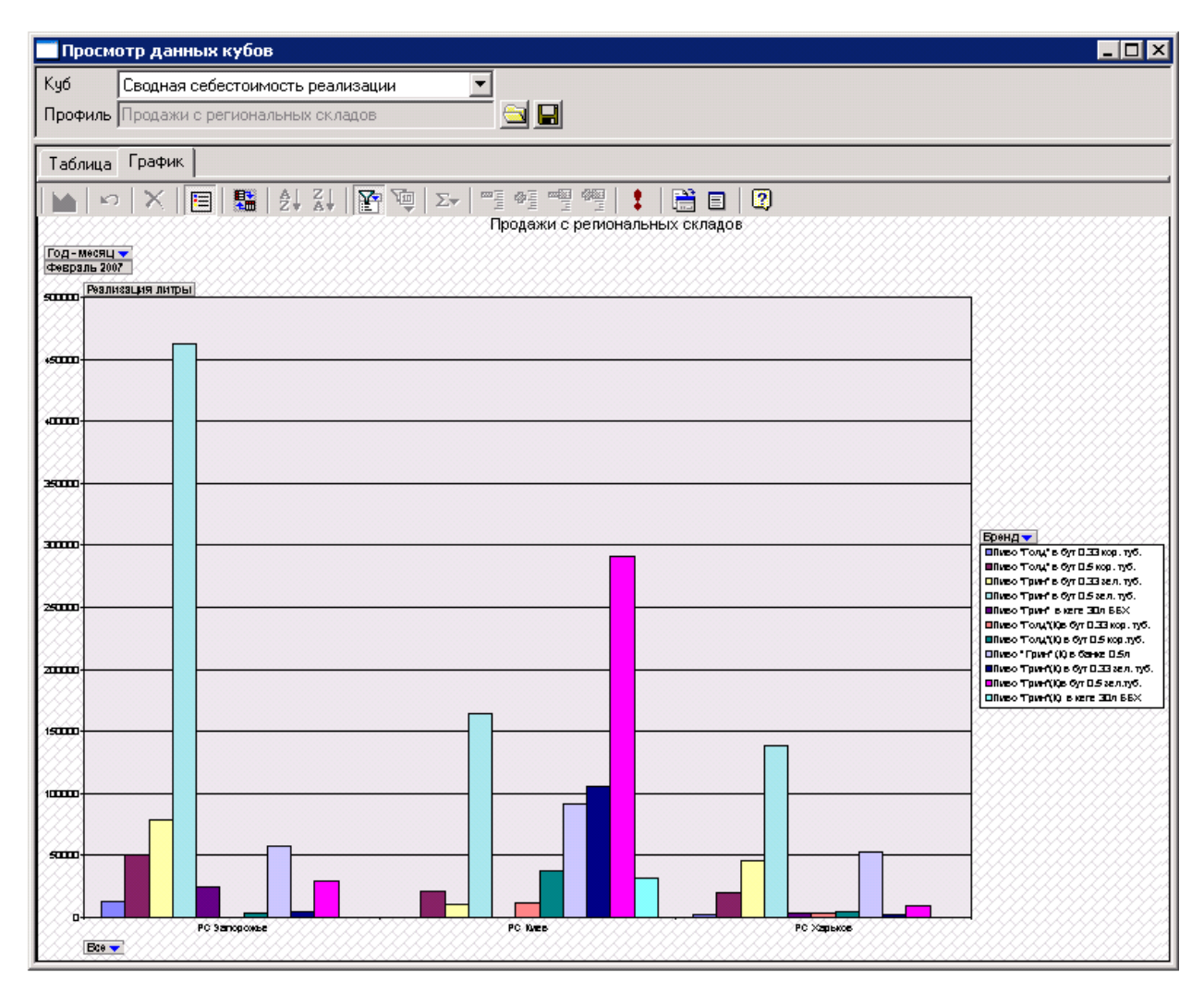

<span id="page-16-0"></span>**Рисунок 5. Форма просмотра данных кубов — графический интерфейс**

На экране представлена диаграмма показывающая динамику объемов продаж по Региональным складам компании. Вместе с экранной формой просмотра, данный отчет может быть выгружен в Excel в виде диаграммы.

## <span id="page-17-0"></span>**Преимущества использования инструментария Монолит**

#### **Расчет фактической прибыльности**

- Эффективный контроль и управление фактическими затратами на продвижение, реализацию и доставку продукции
- Описание распределений косвенных затрат при помощи динамических баз, формируемых в зависимости от данных о реализации в конкретном периоде ;
- Получение как полных, так и удельных значений себестоимости и прибыльности
- Управление детализацией отображения данных о прибыльности по любому атрибуту / группе атрибутов через настройку пользователем иерархий описаний аналитических признаков
- Сравнительный анализ производственной себестоимости полуфабрикатов и готовой продукции в разрезе различных филиалов
- Расчет прибыльности реализации продукции (с постатейной детализацией) и отображение данных о прибыльности в различных разрезах:
	- прибыльность вида продукции, реализованного во всех регионах
	- прибыльность реализации продукции в конкретном регионе
	- прибыльность реализации продукции конкретного производителя (филиала) в конкретном регионе
	- $V$  и т. д.
- Отображение данных о себестоимости и прибыльности продукции в динамике за несколько периодов
- Построение всей необходимой отчетности по структуре себестоимости и прибыльности продукции
- Автоматический анализ выполнения целей (KPI)
- Встроенный OLAP интерфейс обработки и анализа результатов

#### **Расчет плановой прибыльности**

- Система поддерживает возможность использования общего описания схемы расчета для формирования данных как о фактической, так и о прогнозной прибыльности продаж:
- Построение отчетности по структуре прибыльности для фактических и прогнозных данных в едином формате
- Возможность анализа «план / факт» с группировкой по любому атрибуту / группе атрибутов («cost-драйверов»).
- Возможность выставления KPI на основании результатов автоматического расчета

## <span id="page-18-0"></span>**Использование модулей ERP Монолит**

Инструментом расчета всех видов прибыльности в ERP Монолит выступает специализированный расчетный модуль «Анализ прибыльности».

Исходные данные для расчета фактической прибыльности поступают из следующих модулей ERP Монолит:

- «Управление основными средствами и нематериальных активами»
- «Управление материальными запасами»
- «Расчеты с контрагентами»
- «Главная Книга»
- «Производственная себестоимость»
- «Управление продажами»
- «Управление взаимоотношениями с клиентами» (CRM)
- «Транспортная логистика»
- «Управление персоналом»

Для расчета плановой прибыльности дополнительно требуется получать исходные данные из следующих модулей ERP Монолит:

- «Бюджетирование выручки»
- «Бюджетирование сырья и материалов»
- «Бюджетирование логистики»
- «Бюджетирование затрат на персонал»
- «Бюджетирование ненормируемых расходов» (сметное бюджетирование)

© ЗАО «Монолит-Инфо», 2009 **Российская Федерация, 191123, г. Санкт-Петербург, ул. Рылеева, дом 29 Тел.: +7 (812) 334-95-95, 272-78-35 Факс: +7 (812) 334-95-97 E-mail: info@monolit.com <http://www.monolit.com>**

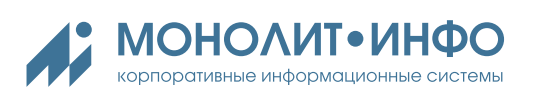